# **Tablet AT0052 – G15**

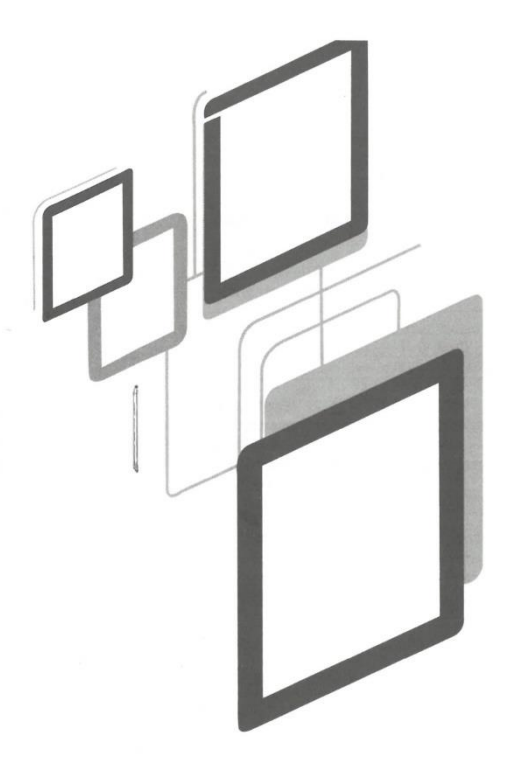

# **Manuale d'uso**

# **Attenzione:**

Questo manuale contiene importanti precauzioni di sicurezza e informazioni sull'uso corretto del prodotto, al fine di evitare incidenti. Prima di utilizzare il dispositivo, leggere attentamente il manuale.

- Non collocare il dispositivo in luoghi umidi o polverosi.

- Non collocare il dispositivo in luoghi con temperature elevate, soprattutto in estate, e non collocarlo in auto con i finestrini chiusi.

- Evitare cadute o urti violenti del dispositivo, non far subire allo schermo TFT scosse violente che potrebbero causare anomalie o danni allo schermo.

- Scegliere un volume adeguato, l'uso delle cuffie non deve essere troppo alto; se si avverte un disagio, abbassare il volume o interrompere l'uso.

- Caricare l'apparecchio alle seguenti condizioni:

- A. L'icona della batteria non mostra alcuna carica.
- B. Il sistema si spegne automaticamente o si spegne non appena il dispositivo viene acceso.
- C. I pulsanti operativi non rispondono.

D. La tavoletta visualizza icone rosse nell'angolo superiore destro.

- Non disconnettersi improvvisamente quando il dispositivo è in formato o durante il caricamento e il download di file, questo potrebbe causare errori nell'applicazione.

- L'azienda non è responsabile di eventuali danni causati dalla cancellazione di file, dalla cattiva gestione da parte dell'utente o da riparazioni non autorizzate; si prega di seguire il manuale d'uso per le operazioni standardizzate su come utilizzare il dispositivo.

- Non smontare l'apparecchio, non utilizzare alcool, diluenti o benzene per pulirlo.

- Non utilizzare il dispositivo in luoghi in cui è vietato l'uso di apparecchiature elettroniche (ad esempio in aereo).

- Non utilizzare il Tablet PC quando si guida o si cammina per strada.

- L'USB può essere utilizzato per la trasmissione di dati.

L'azienda si riserva il diritto di migliorare il prodotto, le specifiche e il design. Le informazioni sono soggette a modifiche senza preavviso (questo tablet non è impermeabile).

[Tutte le immagini di questo manuale sono solo di riferimento e le specifiche del prodotto e il design possono cambiare].

# **1. Scrivania:**

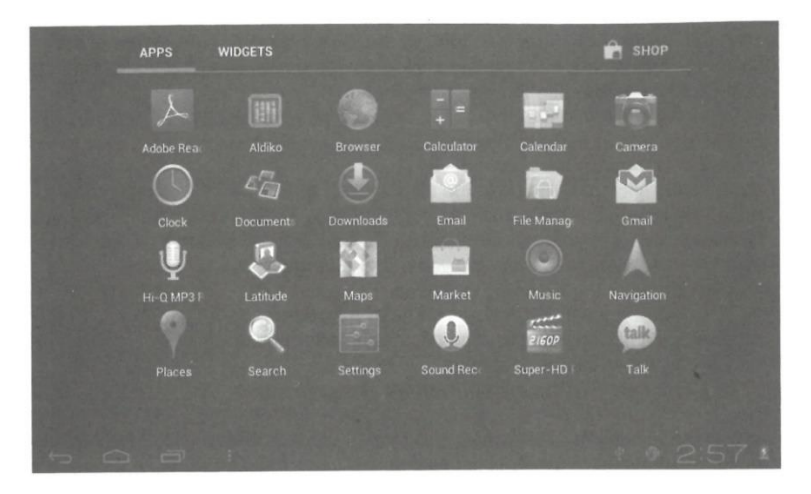

# **1.1 PANNELLO TATTILE**

Pannello tattile capacitivo: durante il funzionamento, è possibile fare clic e trascinare sul pannello tattile.

# 1.2 **ALIMENTAZIONE**

Avvio: tenere premuto il pulsante di accensione, il sistema entrerà nell'interfaccia principale.

Spegnimento: nell'interfaccia del menu principale, premere il pulsante di accensione per circa 5 secondi per spegnere il dispositivo; il sistema mostrerà l'opzione: "spegnimento", selezionare "OK" e spegnere il dispositivo in modo sicuro.

Schermata di blocco: Premere brevemente il pulsante di accensione per bloccare o sbloccare lo schermo.

# **Nota**:

1. In assenza di batteria, il sistema si spegne automaticamente.

2. Il riavvio prevede la scansione e il ripristino del disco; potrebbe essere necessario più tempo per entrare nel sistema.

# **1.3 INDIETRO**

Premere brevemente il tasto BACK per tornare all'ultima interfaccia.

# **1.4 MIC**

Registrazione

# **1.5 Volume +, Volume -**

I pulsanti sulla parte superiore Volume +, Volume - , aumentano e diminuiscono il volume.

# **1.6 Presa per le cuffie**

3. 5 mm: presa per cuffie standard.

# **1.7 Interfaccia di uscita video**

Interfaccia di uscita HDMI.

# **1.8 Scheda TF**

Slot per scheda TF: scheda T-FLASH esterna.

# **1.9 Presa mini USB**

Può essere utilizzata per collegare il computer per la trasmissione dei dati, la ricarica e il collegamento di un'unità flash USB esterna.

# **1.10 Adattatore di alimentazione CC**

Per caricare la batteria del tablet.

# **1.11 Ripristino**

Riavvia il tablet in caso di guasti, aggiorna il firmware.

# **2. Primer uso**

# **2. 1 Gestione e ricarica della batteria:**

Prima del primo utilizzo, assicurarsi che la batteria del dispositivo sia completamente carica. È sufficiente collegare l'adattatore o l'interfaccia USB per caricare il dispositivo.

Le prime due volte di ricarica si prega di tenere il tablet collegato per circa 6 ore, dopo di che sono necessarie solo circa 4 ore per la ricarica.

[Questo tablet utilizza una batteria ai polimeri incorporata, la ricarica deve essere effettuata con un adattatore standard (ingresso: AC110-240V 50/60Hz Max: 180MA. Uscita: DC5.05.5V/1.5A), questo dispositivo non ha un'alimentazione di ricarica DC, l'interfaccia USB può caricare, scegliere l'interfaccia USB per caricare.

Durante la carica, l'icona della batteria scorre. Quando la carica è terminata, l'icona della batteria diventa verde e smette di scorrere. Per prolungare la durata della macchina, si consiglia di utilizzare tutta l'energia della batteria prima di caricarla.

# **[Osservazione]**

1. Se non si utilizza la tavoletta per molto tempo, per evitare danni causati dal consumo di energia, caricare la batteria almeno una volta al mese.

2. Quando la batteria è scarica, collegare l'adattatore di corrente, il dispositivo ricorderà che la batteria è scarica e in carica, quindi è necessario attendere un po' finché la batteria non avrà energia sufficiente per accedere al menu principale.

3. La ricarica del dispositivo deve essere effettuata in modalità standby per ottenere un tempo di ricarica normale. Se si utilizza il dispositivo durante la ricarica, a causa del consumo del dispositivo e dello schermo, il tempo di ricarica potrebbe essere più lungo.

# **2. 2 Collegamento al PC**

Utilizzare il cavo USB per collegare il dispositivo al PC; il dispositivo visualizzerà la finestra di connessione USB; accendere la memoria USB per collegarsi al PC.

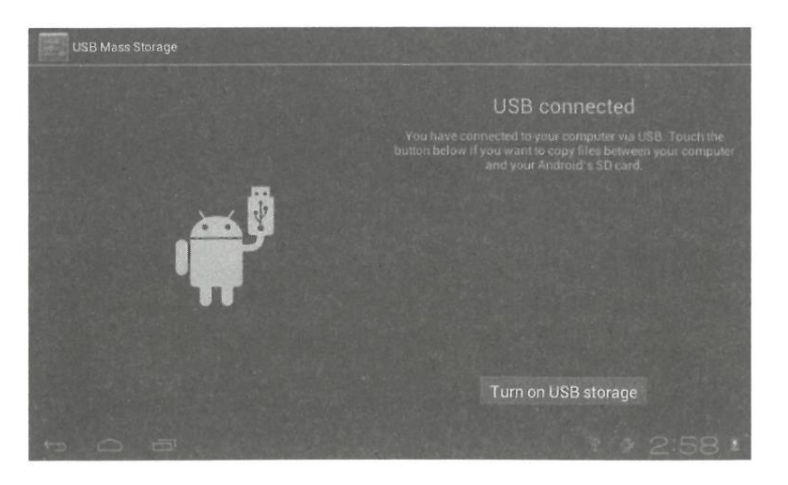

In modalità upload, è possibile copiare, eliminare il file sul dispositivo e i file sulla scheda di memoria.

# **3. Interfaccia operativa dell'apparecchiatura**

**3.1 Descrizione dell'interfaccia principale:** Dopo l'avvio si accede all'interfaccia principale.

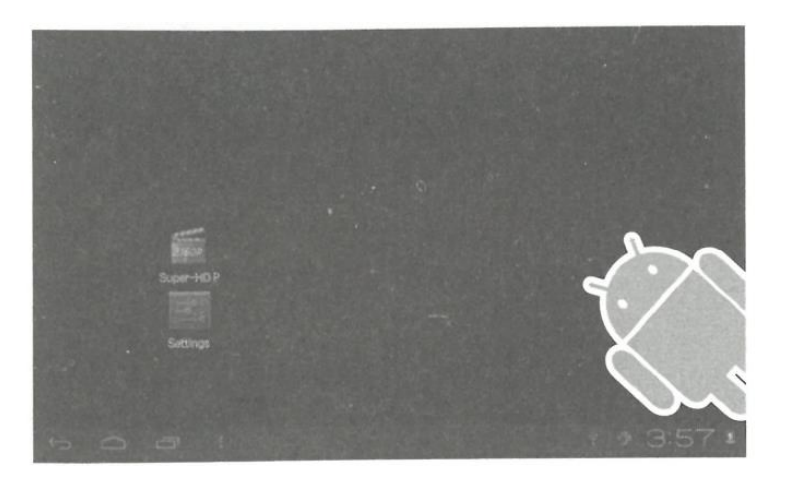

Nell'interfaccia principale è possibile: Gestire il software dell'interfaccia principale.

**Icone**: premere le icone per 3 secondi, le icone si ingrandiscono e possono essere trascinate in qualsiasi punto dell'interfaccia.

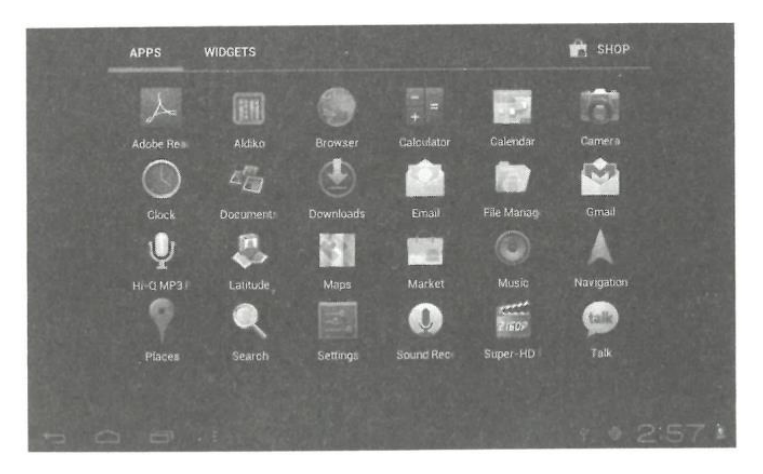

**Eliminare le icone:** Tenere premute le icone per 3 secondi e trascinarle nel cestino.

Toccando una volta lo schermo, apparirà la finestra di dialogo "Aggiungi alla schermata iniziale", come mostrato di seguito:

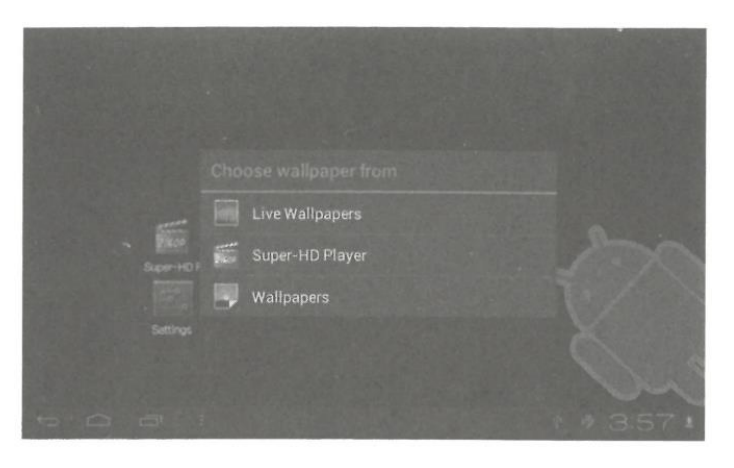

# **3.2 Descrizione della barra di stato**

- La barra di stato in alto a sinistra del display mostra il software dell'interfaccia principale, la scheda T-Flash, lo stato della connessione USB, ecc. In alto a destra sono visualizzate le icone della batteria, della carica della batteria, dell'ora corrente, dell'ora programmata, del menu di configurazione e del pulsante ESC.

# **3.3 Utilizzo del pannello a sfioramento**

Questo dispositivo è dotato di un touch screen. Di seguito viene descritta l'area principale del touch screen e alcuni suggerimenti per l'uso.

Indipendentemente dall'interfaccia che si trova sullo schermo, è possibile tornare alla schermata principale premendo il tasto funzione  $\Box$  nell'angolo inferiore destro della schermata principale.

[Attenzione] La tecla programable de la pantalla principal **interpretata come tasto posteriore** del dispositivo.

**Chiave** 

In diverse applicazioni premendo il tasto Backspace nell'angolo inferiore destro del touch screen può tornare all'interfaccia del piano superiore.

In diverse applicazioni, quando si preme il tasto menu **il provinto superiore destro del** touch screen, lo schermo visualizza l'interfaccia di configurazione del funzionamento come segue.

[Osservazione] Il softkey nella schermata principale funziona come menu operativo

dell'apparecchiatura .

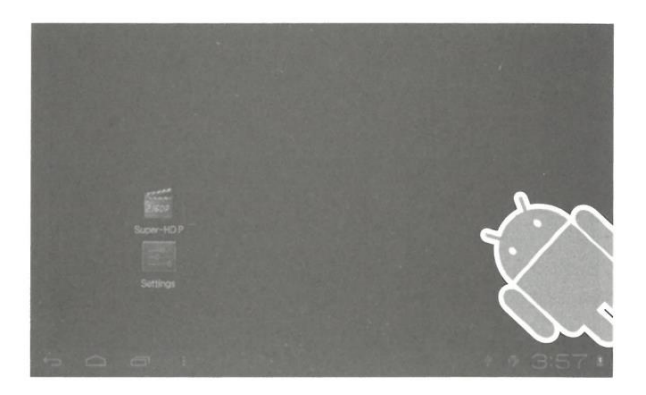

Nell'interfaccia principale, è possibile toccare l'icona per aprire le applicazioni in diversi browser (file, musica, video, immagini), è possibile scorrere e trascinare la barra di scorrimento, in modo che l'elenco dei file possa salire o scendere.

# **4. Attrezzatura di base**

**Configurazione:** Cliccando sulle icone di configurazione, si accede all'interfaccia di configurazione.

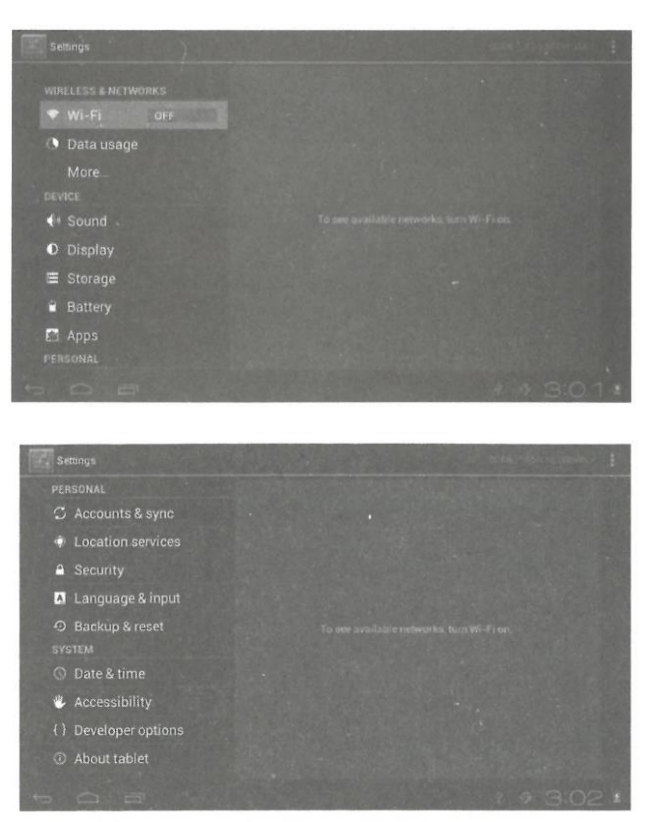

**4.1 Modalità silenziosa, volume, tono di notifica, selezione acustica, suoni di blocco dello schermo**

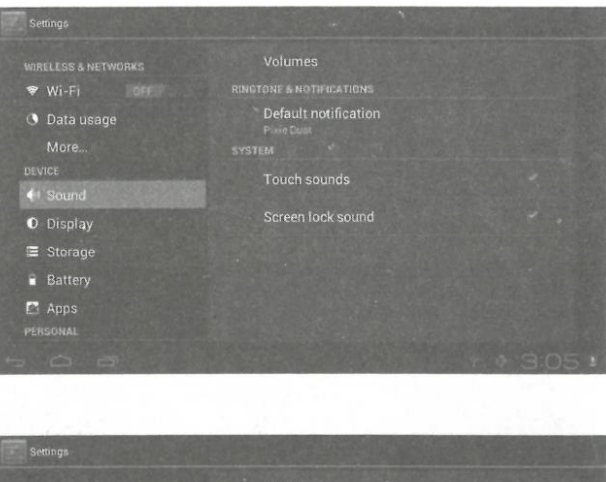

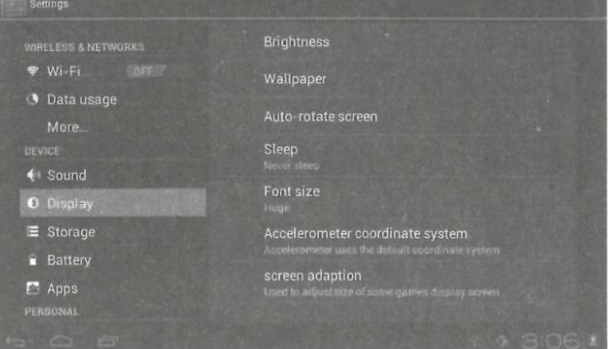

#### **4.2 Applicazioni**

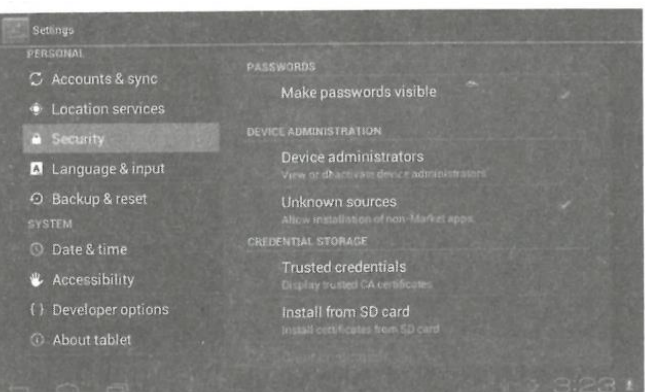

**Gestire le applicazioni da fonti sconosciute:** fare clic su "Fonti sconosciute" e poi su "OK" Gestire l'applicazione: amministratore e disinstallare l'applicazione

**[Nota]:** Quando si aggiorna il firmware, chiudere la connessione USB.

#### **Come disinstallare?**

1. Accedere a "impostazioni" > "applicazioni" > "gestione applicazioni" e visualizzare l'elenco dei programmi.

- 2. Fare clic sulle icone che si desidera disinstallare per accedere alla seguente interfaccia.
- 3. Fare clic su "disinstalla". Fare clic su "conferma", quindi è possibile eliminare l'applicazione.

#### **4.3 Privacy**

Ripristino dei dati di fabbrica

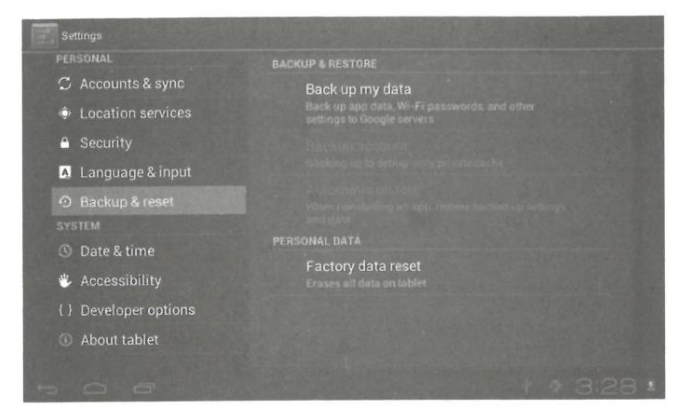

#### **4.4 Immagazzinamento**

Rimuovere la scheda TF; qui è anche possibile vedere lo spazio di archiviazione disponibile.

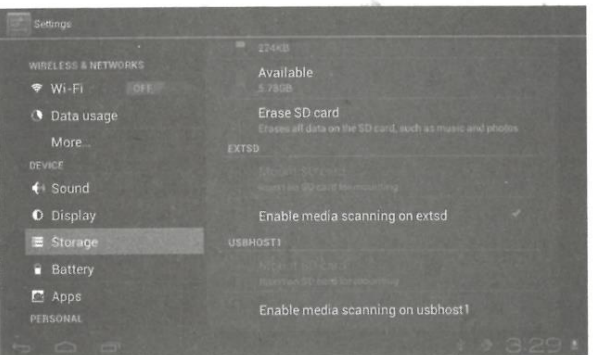

**Osservazione:** Toccare l'opzione "elimina scheda SD" per rimuovere in modo sicuro la scheda SD.

4.5 Lingua e tastiera:

Impostazioni: (Lingua), inserimento del testo e opzioni di correzione automatica degli errori;

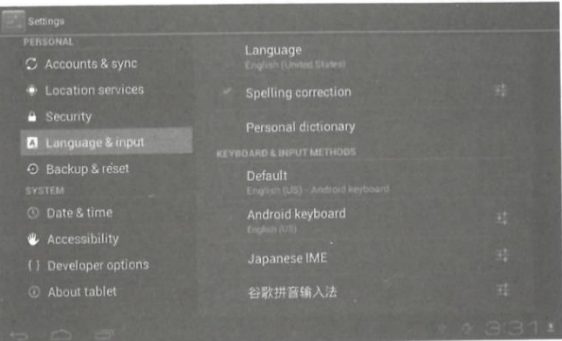

Selezionare la lingua: sono disponibili diversi tipi di lingua.

Nota: il sistema Android può supportare più tipi di lingua, ma l'interfaccia utente supporta solo 14 lingue.

Tastiera Android: impostazioni della tastiera Android

Suono quando si preme automaticamente il tasto Shift

Mostra suggerimenti: mostra le parole suggerite durante la digitazione

Completamento automatico: Barra spaziatrice e punteggiatura per inserire automaticamente la parola evidenziata.

# **4.6 Impostazione di data e ora**

Impostare la data, l'ora, selezionare il fuso orario e il formato della data.

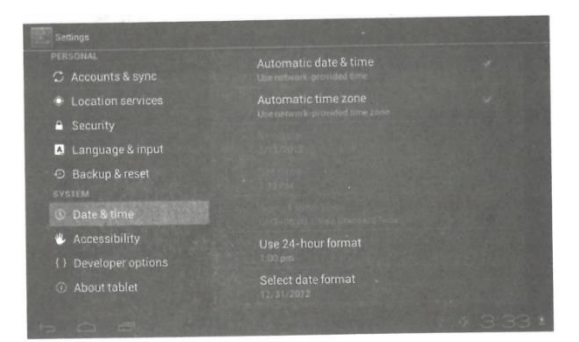

# **4.7 Opzioni di sviluppo**

Scegliere il modello di lavoro USB OTG/ HOST/SLAVE

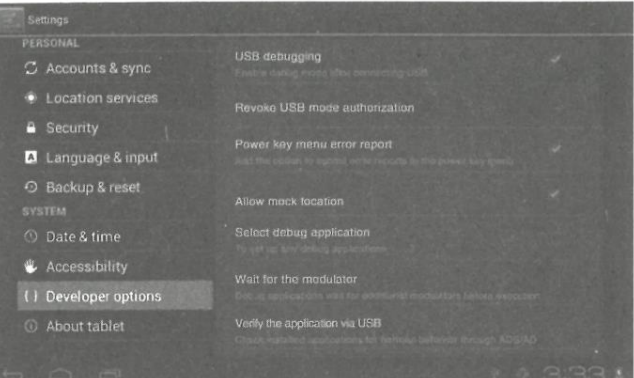

**4.8 Informazioni sulla tavoletta**

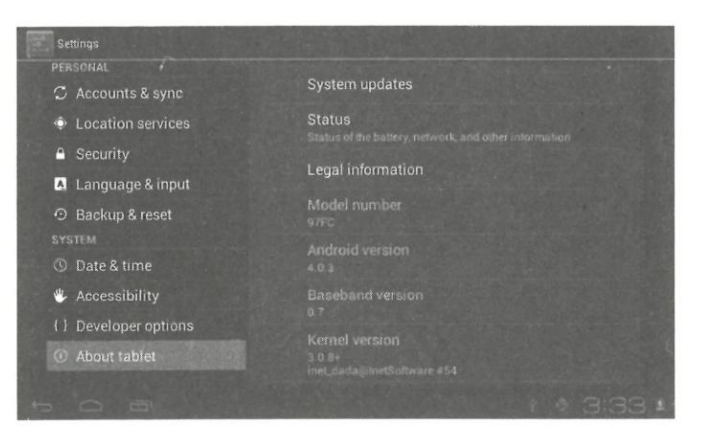

# **5. Installazione e gestione delle applicazioni**

# **5.1 Installatore di applicazioni**

Questo tablet può supportare applicazioni Android sviluppate da terzi; la maggior parte delle applicazioni può essere installata dalla rete, ma è anche possibile copiare su NANO FLASH o sulla scheda SD. Fare clic sull'icona di installazione dell'applicazione, vengono visualizzate le opzioni Installa, Gestisci ed Esci.

Installare: Fare clic su installa, per accedere all'interfaccia di installazione dell'APK separatamente per il disco della memoria interna e per il disco della scheda SD. Selezionare l'APK che si desidera installare, fare clic su di esso per installarlo; quando si torna al menu principale, verrà visualizzata l'applicazione installata appena selezionata.

Nota: alcune applicazioni possono essere installate con successo solo sulla scheda di memoria, mentre la maggior parte delle applicazioni scaricate non possono essere installate direttamente sul dispositivo.

Gestisci: facendo clic su Gestisci, si accede all'interfaccia delle applicazioni di terze parti. Fare clic sull'icona di installazione per accedere all'interfaccia stock.

# **6. Risoluzione dei problemi**

6.1 Il dispositivo non si accende:

- 1. Controllare la carica della batteria.
- 2. Collegare prima l'adattatore e ricontrollare.

3. Se dopo la ricarica non è ancora possibile accendere l'apparecchio, rivolgersi al proprio fornitore o al centro di assistenza.

6.2 Dopo l'avvio del display o la comparsa dell'immagine di avvio, l'apparecchio non suona.

1. L'alimentazione non è sufficiente, ricaricare la tavoletta o testare il suono con le cuffie.

2. Verificare che il volume sia superiore a 0.

3. Controllare se il file musicale è danneggiato. Provare a riprodurre un altro tipo di musica; se il file è danneggiato, potrebbe causare disturbi o salti.

6.3 Impossibile copiare i file o riprodurre la musica

1. Verificare che il collegamento tra il computer e il dispositivo sia corretto.

2. Controllare che lo spazio di memoria non sia esaurito. 3. Controllare che il computer non sia in grado di copiare i file o riprodurre la musica.

3. Controllare che il cavo USB sia in buone condizioni. 4. Controllare che il dispositivo sia in buone condizioni.

4. Controllare che la connessione USB non sia scollegata o interrotta.